## **How to use the Timeline inside of BEYOND software**

**Video description:** This video shows the basics of the Timeline in BEYOND. How to use the timeline toolbar, Set a loop area within your show, open and show the preview of laser and video media. Change the show properties, follow and change the BPM of a show and apply a delay on audio. Enable input and output timecode on a timeline. Asign projection zones to tracks, add and apply effects and events. How to creat beatmarkers on your timeline and create content.

## [Return to Tutorial videos](http://wiki.pangolin.com/doku.php?id=beyond:video)

From: <http://wiki.pangolin.com/> - **Complete Help Docs**

Permanent link: **[http://wiki.pangolin.com/doku.php?id=beyond:video:how\\_to\\_use\\_the\\_timeline\\_inside\\_of\\_beyond\\_software](http://wiki.pangolin.com/doku.php?id=beyond:video:how_to_use_the_timeline_inside_of_beyond_software)**

Last update: **2023/03/29 11:46**

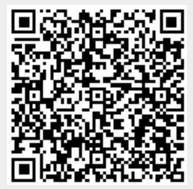